# Cisco Unity Connection RTMT Trace-Standorte über CLI  $\overline{\phantom{a}}$

# Einführung

In diesem Dokument werden die Dateipfade zum Sammeln von Protokollen aus der Cisco Unity Connection (CUC)-CLI beschrieben, wenn RTMT nicht verfügbar oder zugänglich ist.

## Voraussetzungen

### Anforderungen

Für dieses Dokument bestehen keine speziellen Anforderungen.

#### Verwendete Komponenten

Die Informationen in diesem Dokument basieren auf CUC 10.x, 11.x, 12.x

Die Informationen in diesem Dokument wurden von den Geräten in einer bestimmten Laborumgebung erstellt. Alle in diesem Dokument verwendeten Geräte haben mit einer leeren (Standard-)Konfiguration begonnen. Wenn Ihr Netzwerk in Betrieb ist, stellen Sie sicher, dass Sie die potenziellen Auswirkungen eines Befehls verstehen.

## Hintergrundinformationen

CUC bietet das Real-Time Monitoring Tool (RTMT), um die Trace-Erfassung zu vereinfachen. RTMT stellt eine Liste logischer Namen bereit, mit denen Benutzer einen Dienstnamen auswählen und Ablaufverfolgungen für die ausgewählten Dienste erfassen können. Manchmal ist es hilfreich, die Dateien direkt über die CLI zu finden. In diesem Dokument werden die RTMT-Kontrollkästchen den CLI-Dateispeicherorten zugeordnet. Ablaufverfolgungsdateien und -speicherorte können je nach Version variieren. Dieses Dokument ist jedoch korrekt für CUC 11.5

## Verwenden Sie diese Pfade, um die Protokolle über CUC Secure Shell (SSH) abzurufen.

Hinweis: Stellen Sie vor der Protokollierung sicher, dass der externe SFTP-Server konfiguriert und zugänglich ist.

Hinweis: CUC<sup>\*</sup>: Obwohl dieser Service in Cisco Unified Serviceability angezeigt wird, unterstützt der Service Cisco Unity Connection nicht.

++ : Nur für Version 12.x verfügbar

\*\* : Nur ab Version 12.5 verfügbar

Services CLI-Befehle Anwendung, auf der diese Dienste ausgeführt werden

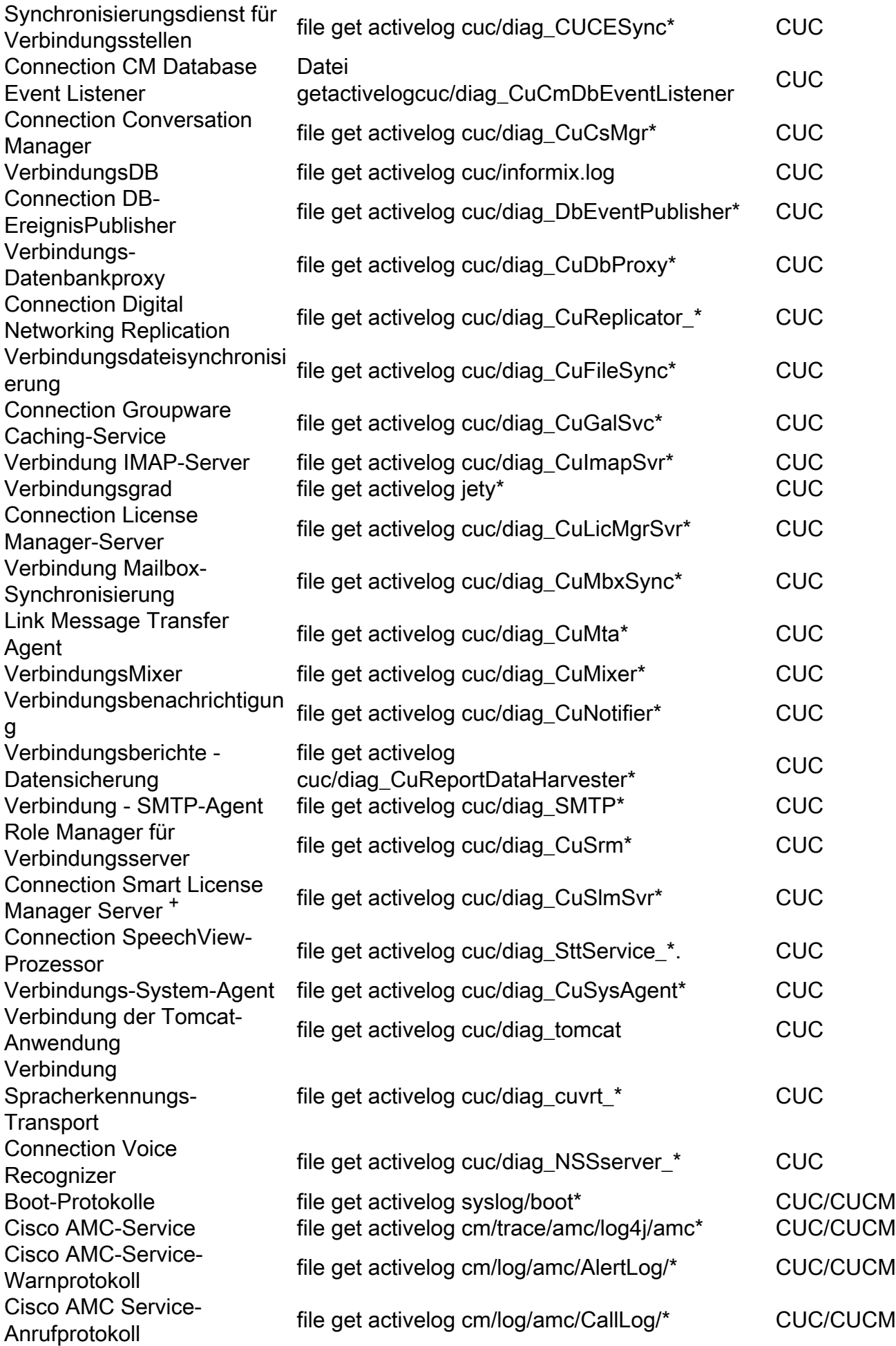

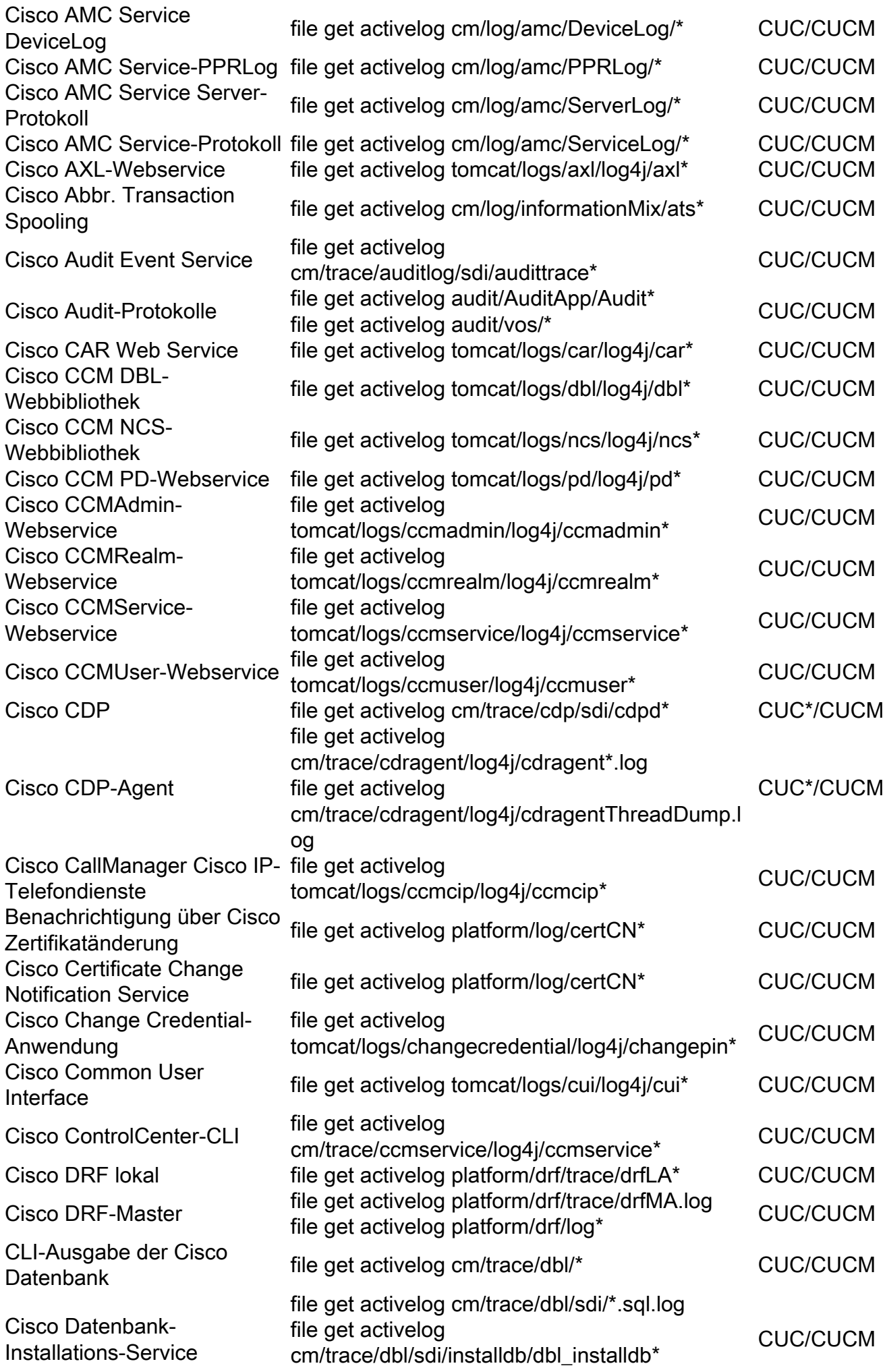

file get activelog cm/trace/dbl/sdi/installdb\*.log.err

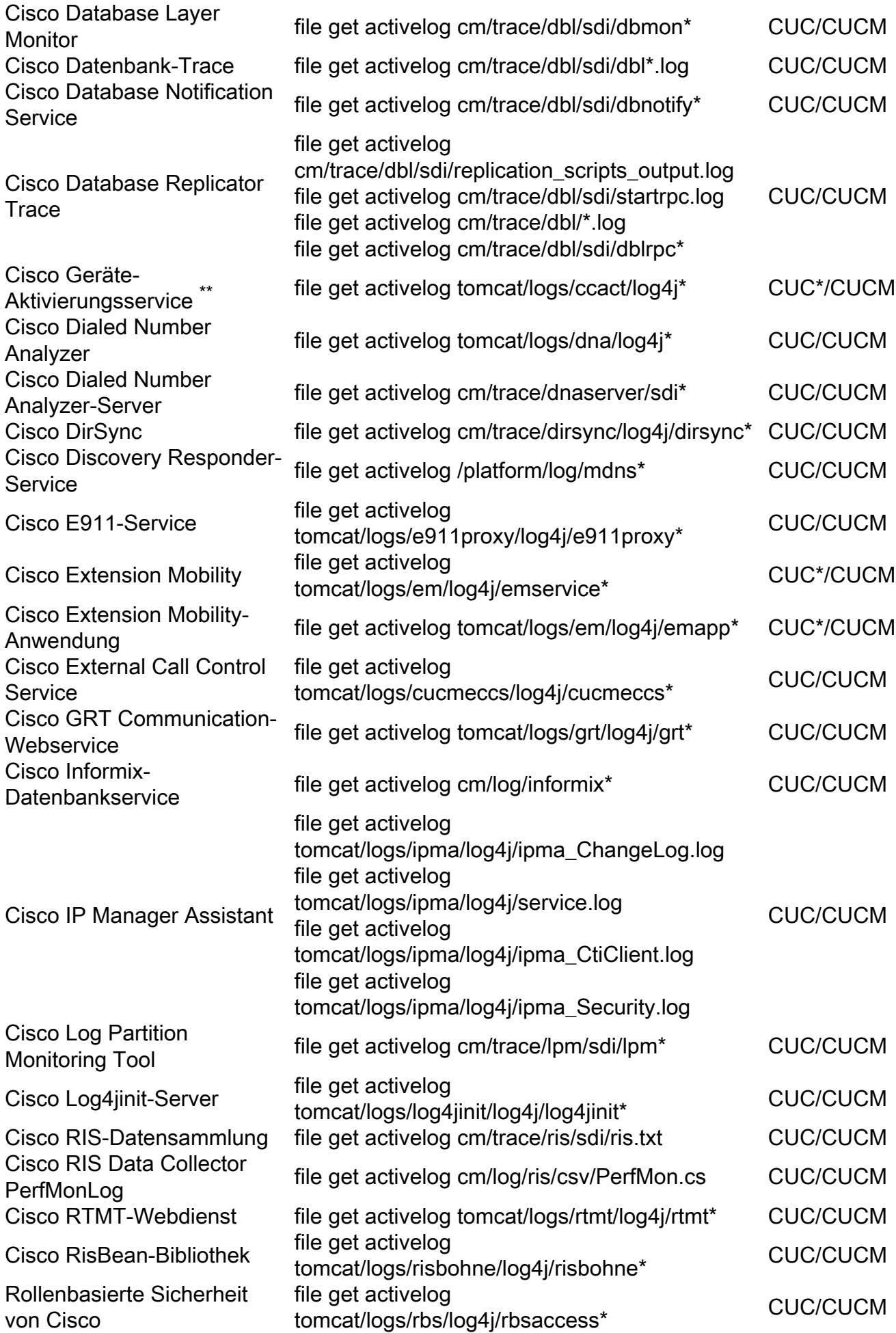

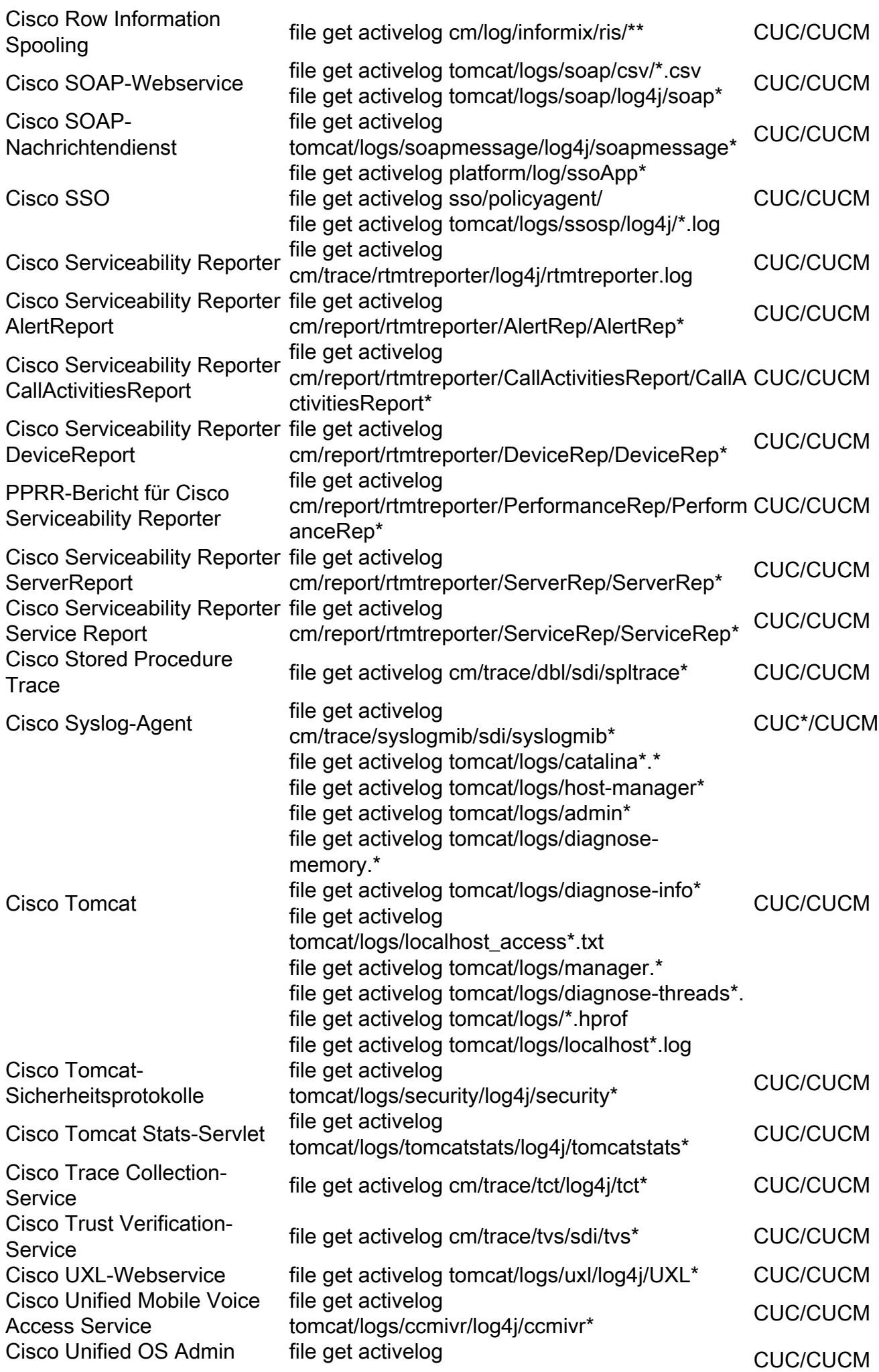

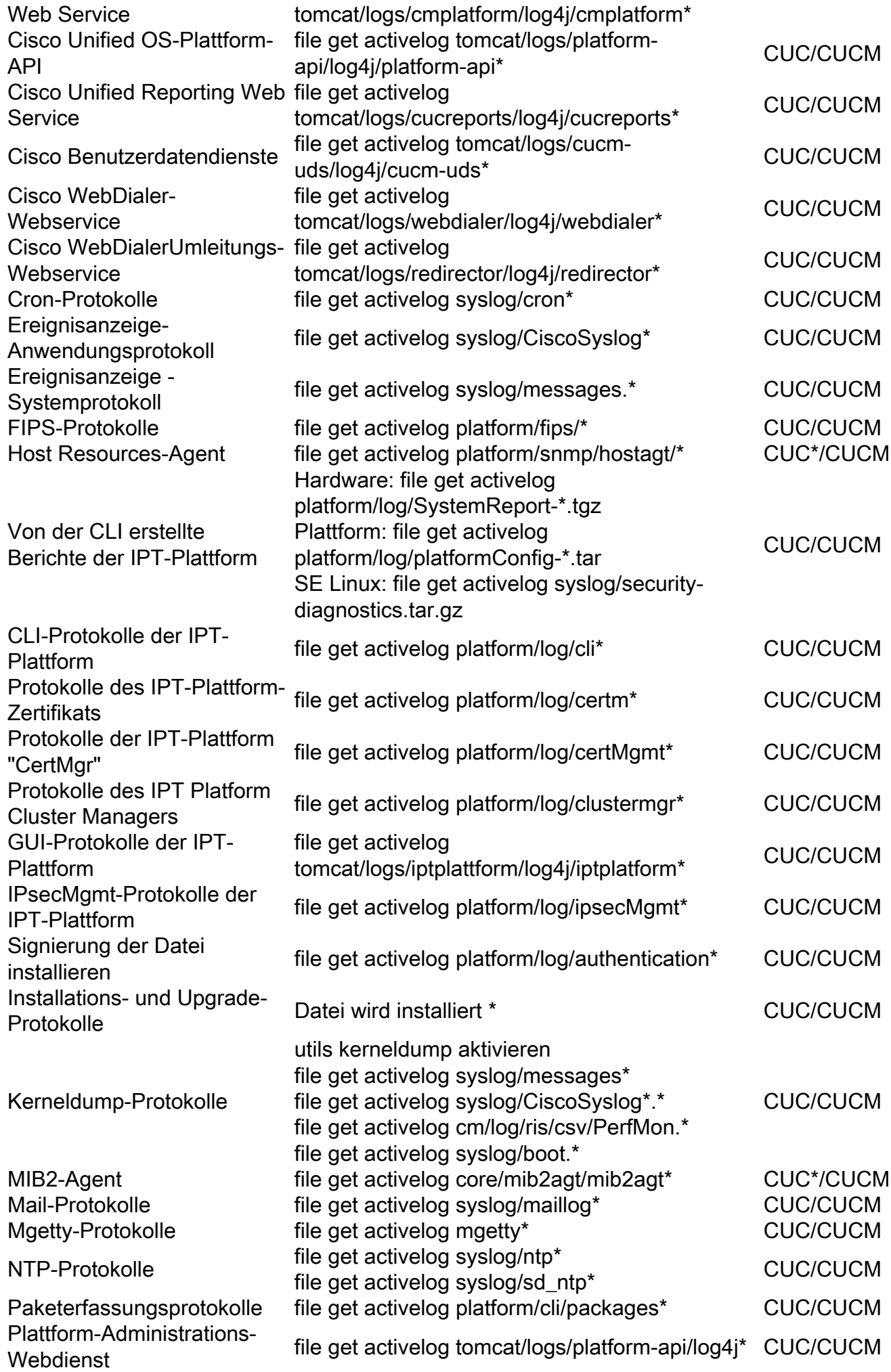

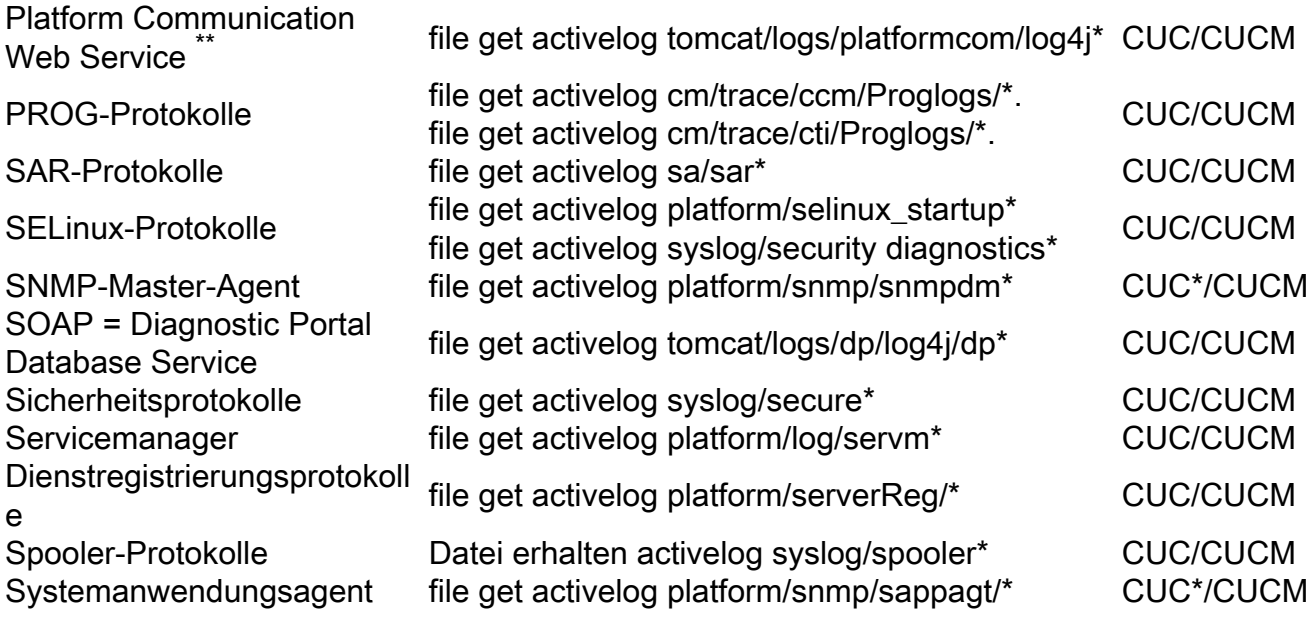